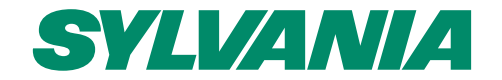

## **Déclaration de SAV Formulaire Online**

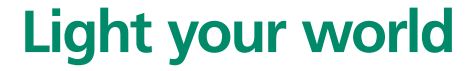

### **Accéder à la page de l'assistance**

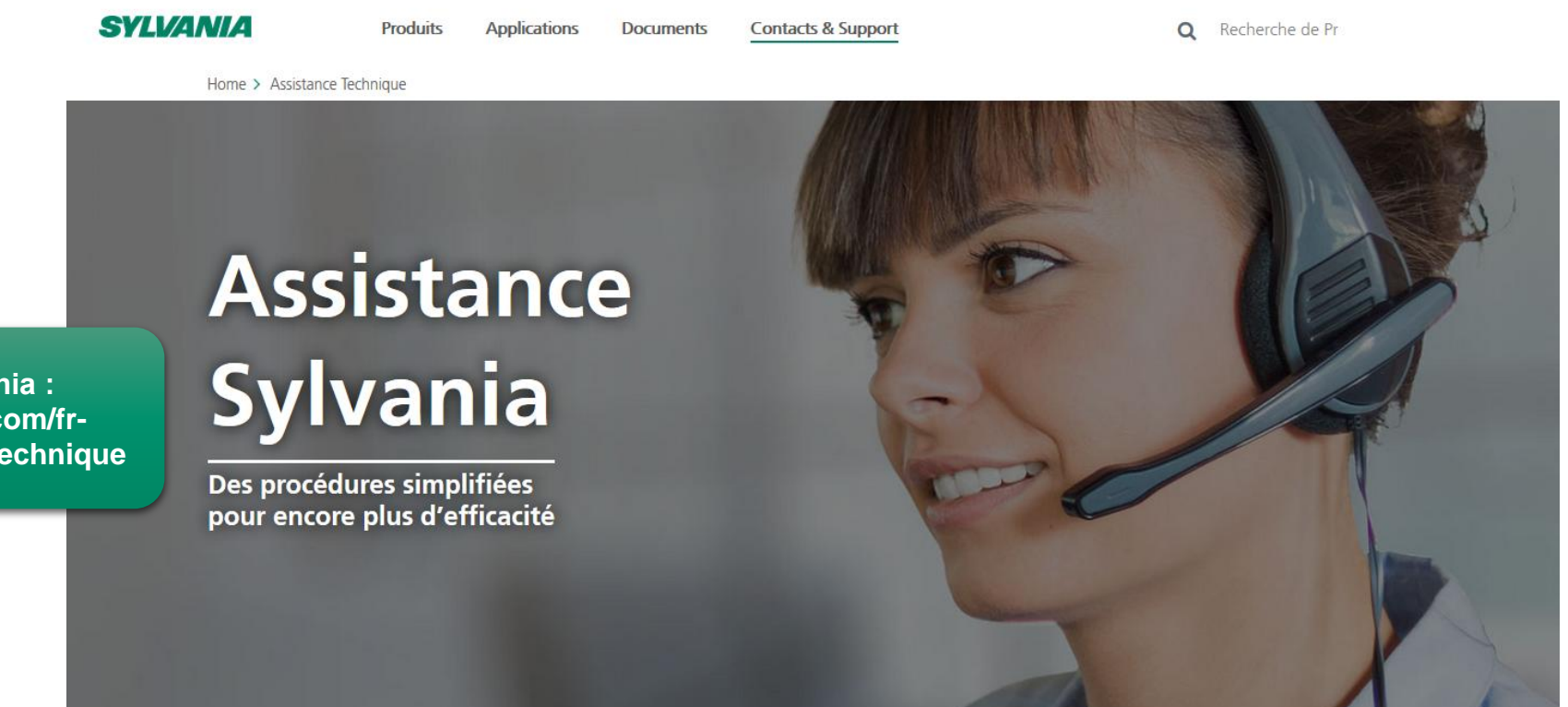

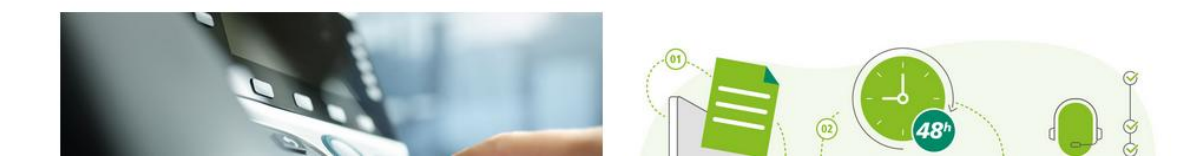

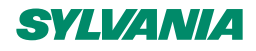

**Accès à l'Assistance Sylvania : http://www.sylvania-lighting.com/frfr/contacts-support/assistance-technique**

#### **Accéder au formulaire**

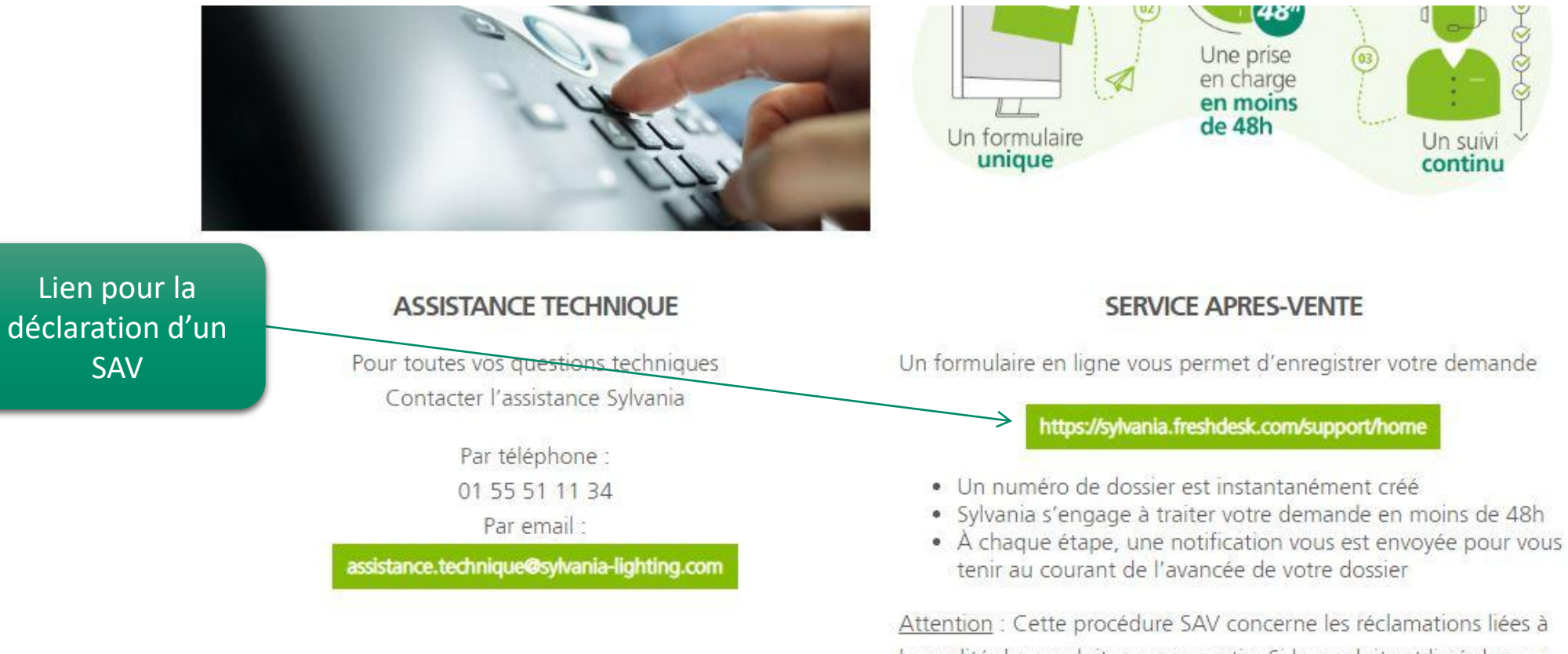

la qualité des produits sous garantie. Si le produit est livré dans un emballage abimé, il s'agit d'un litige transport. Dans ce cas, veuillez contacter notre Service Clients : 01 55 51 11 00

#### **SVLVANIA**

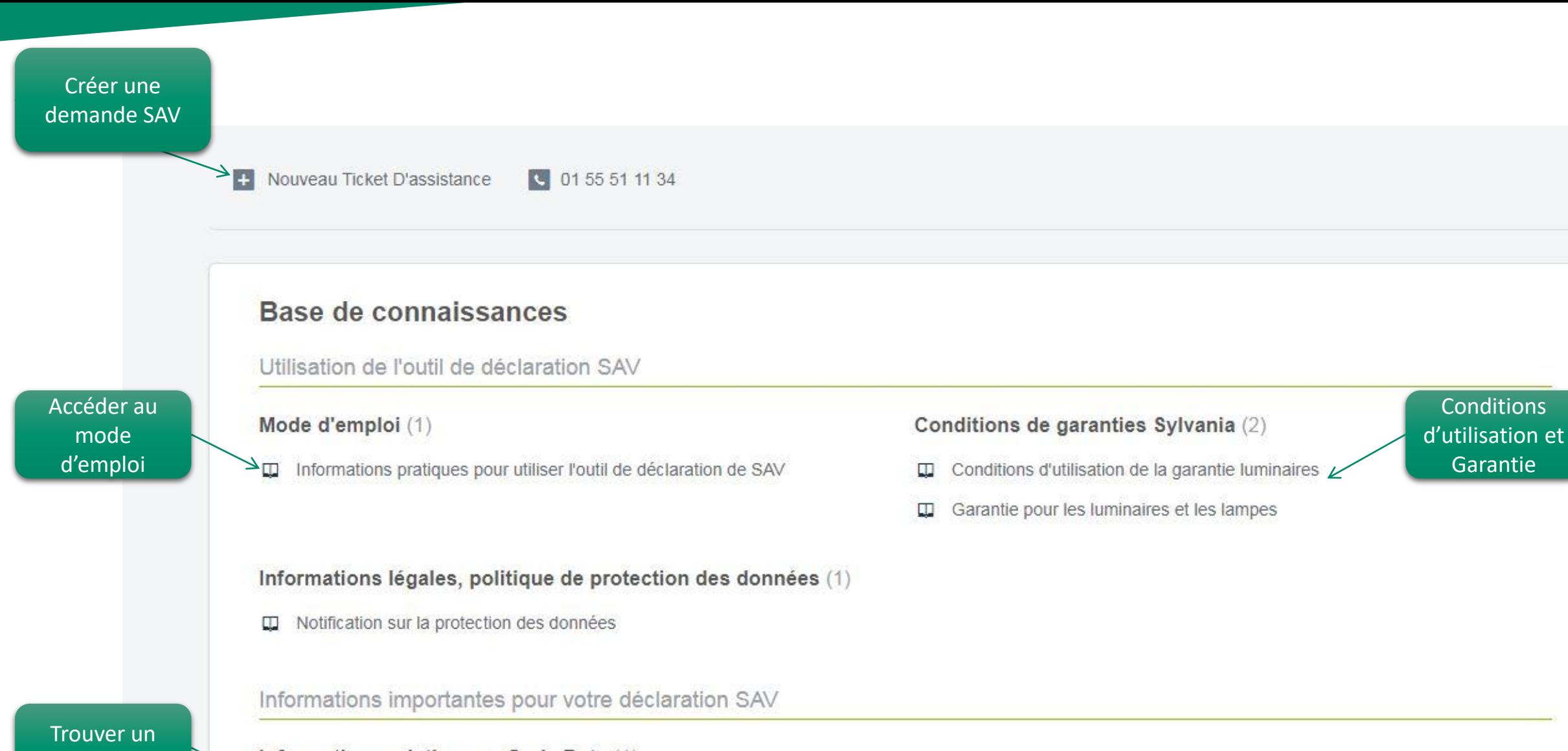

Informations relatives au Code Date (1)

Relever correctement le code de la date  $\Box$ 

4 03/12/2018

code date

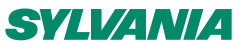

### **CRÉER UN TICKET**

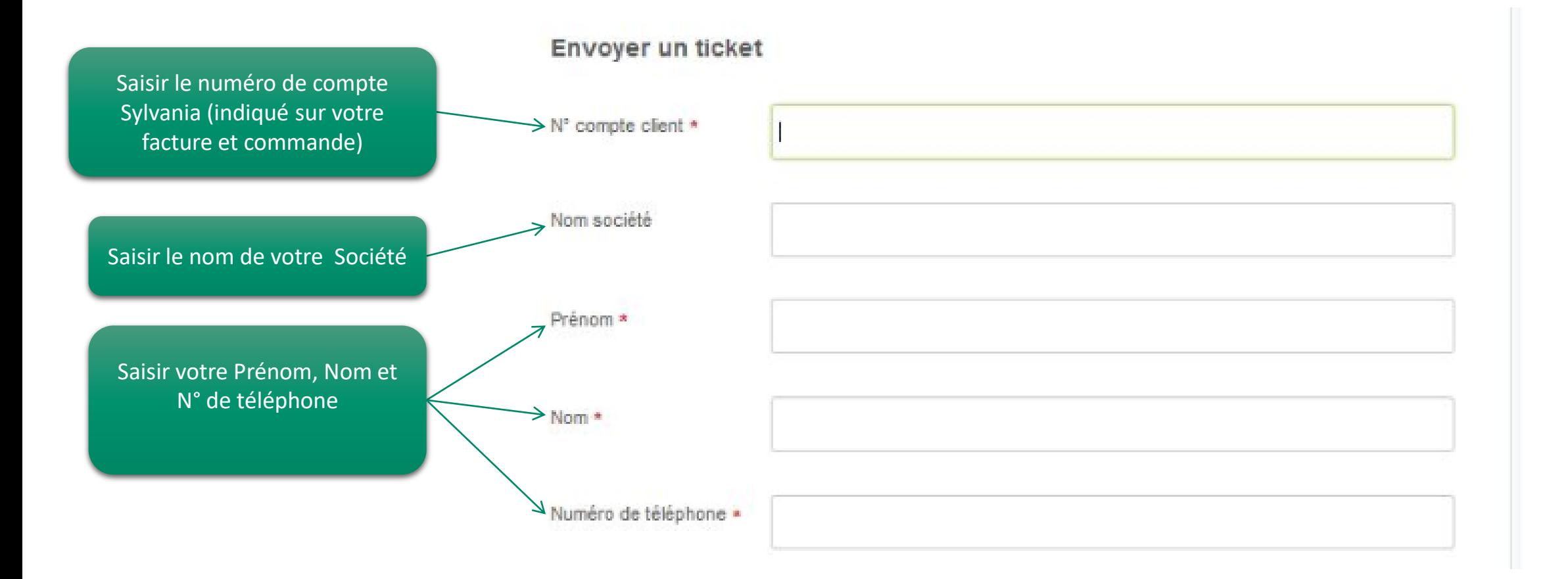

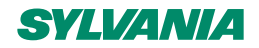

#### **CODE ARTICLE**

2 options s'offrent à vous pour saisir le code article : 1-A partir d'une liste 2-Saisir Manuellement votre code produit

1-A partir d'une liste : Je peux faire défiler les codes avec la barre de défilement Je peux taper le code pour le faire apparaître (ici 0045401)-> la désignation produit s'affiche

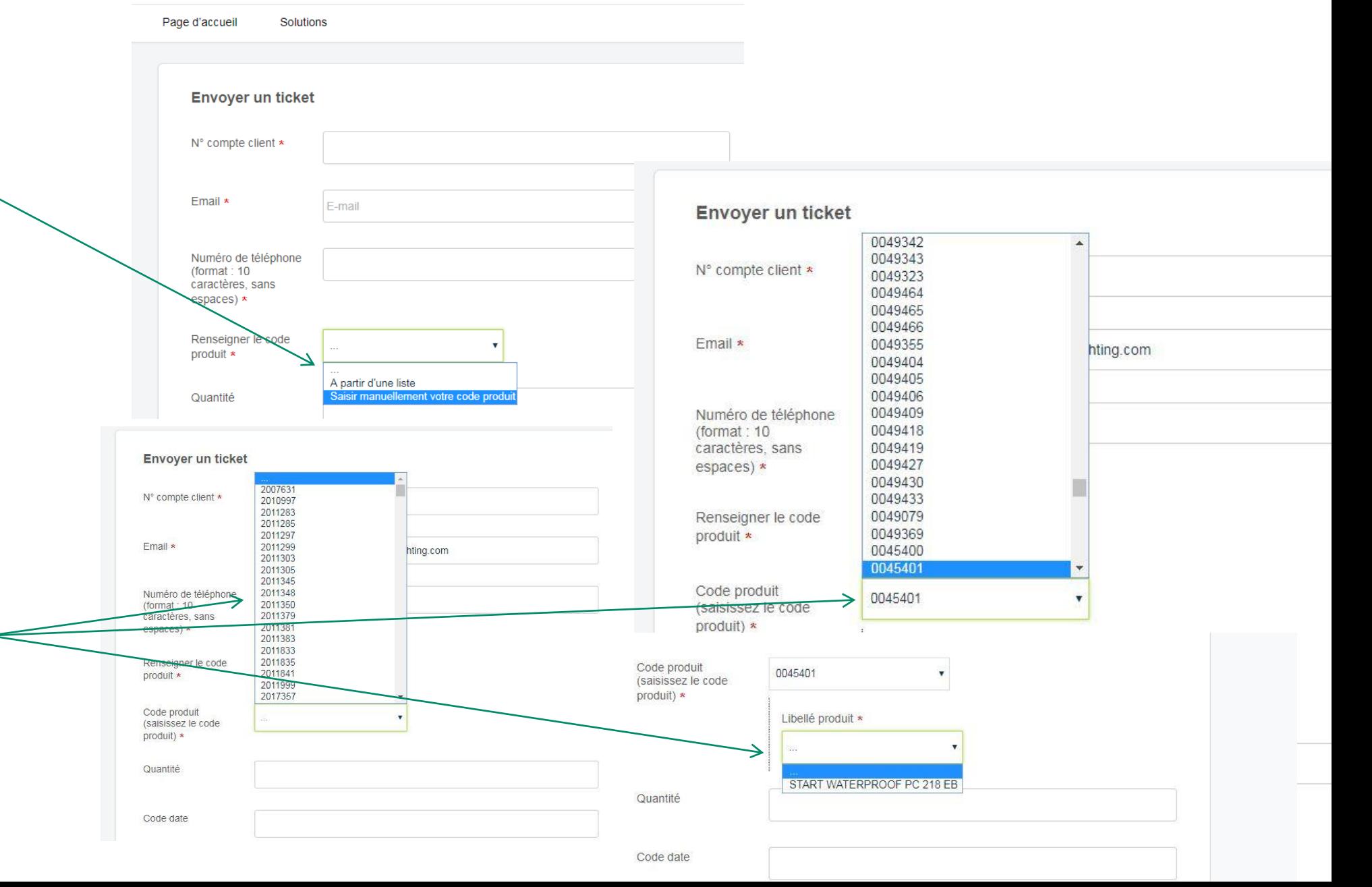

6 03/12/2018

#### **CODE ARTICLE SUITE**

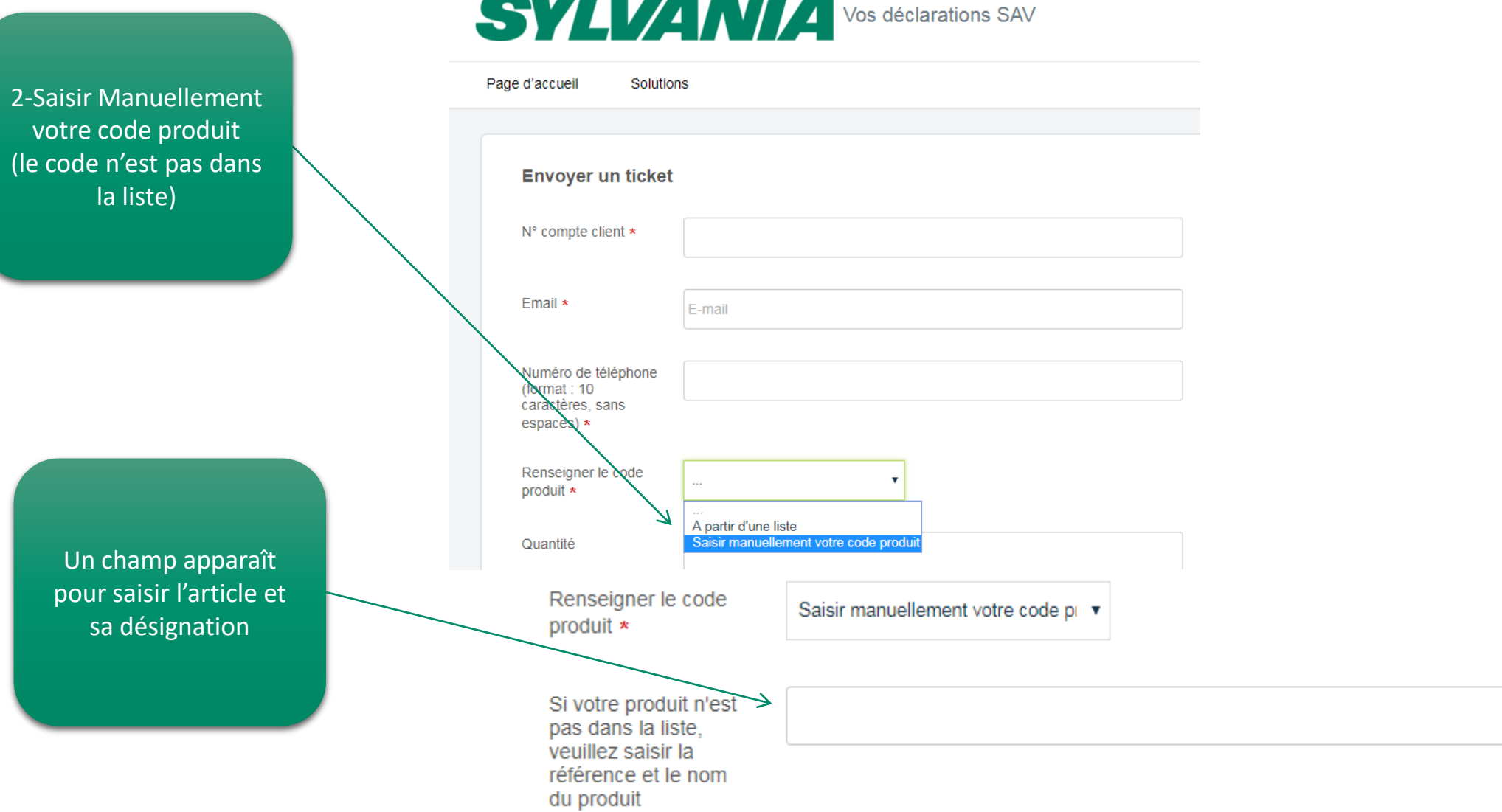

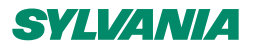

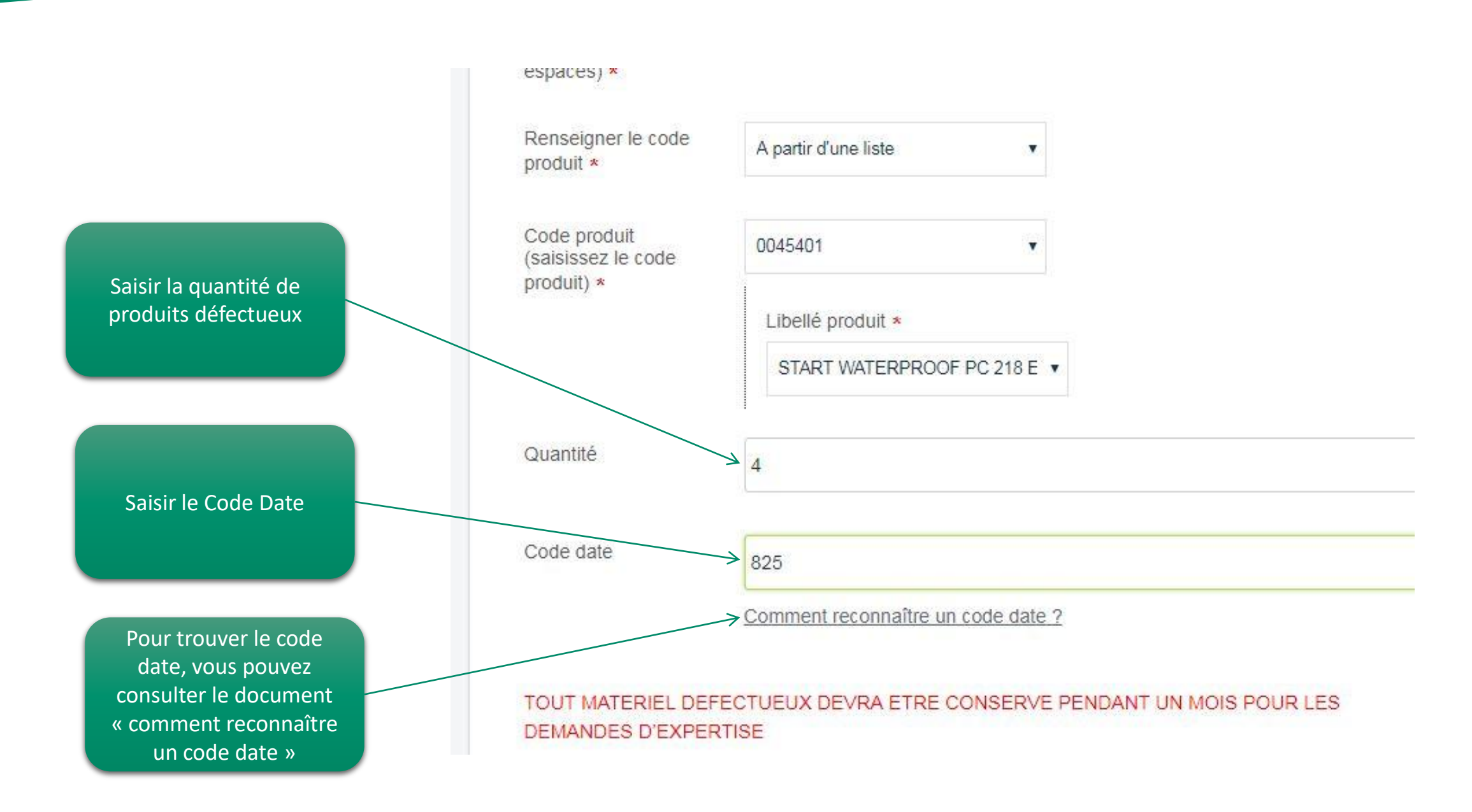

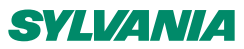

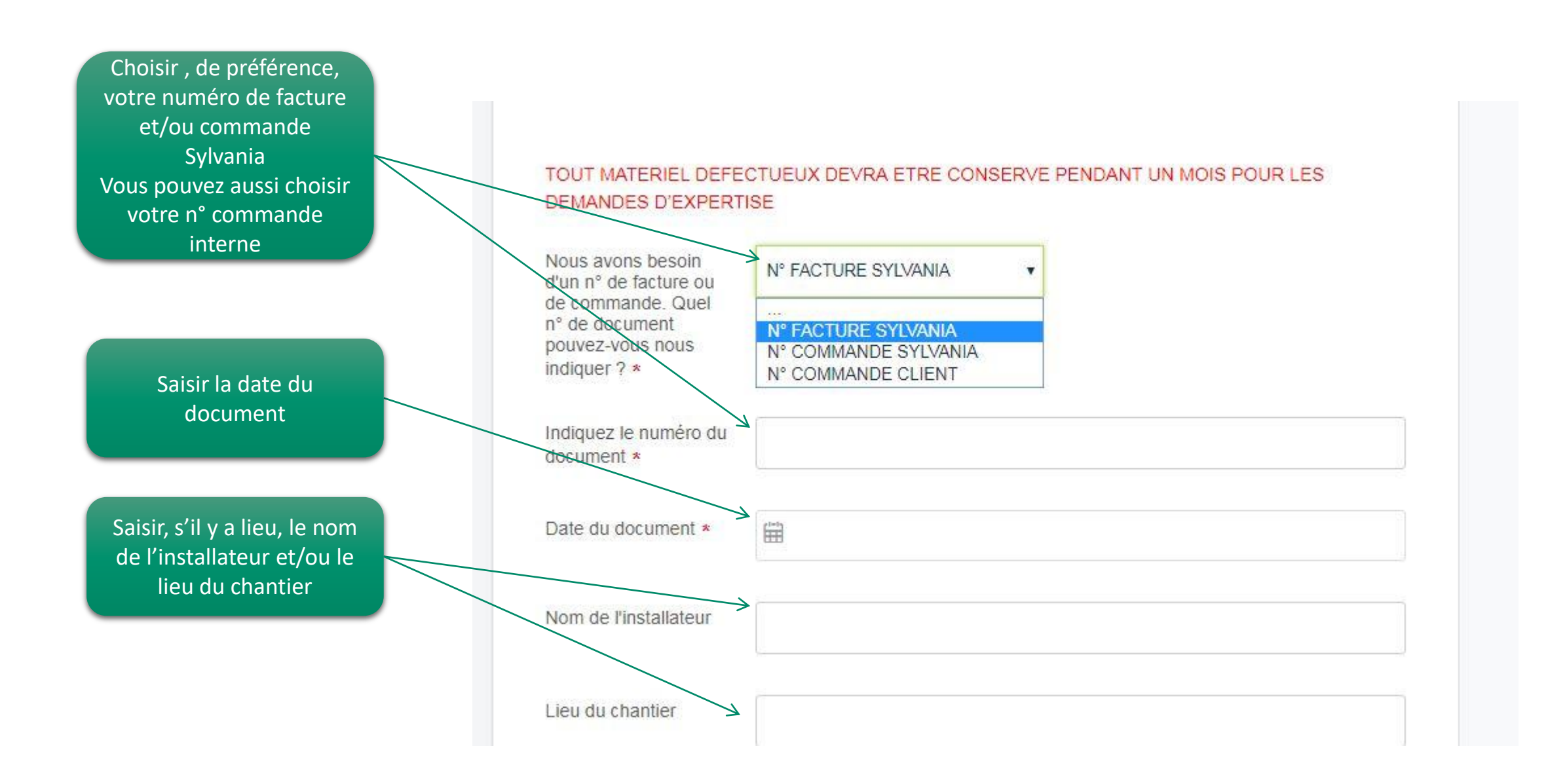

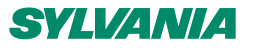

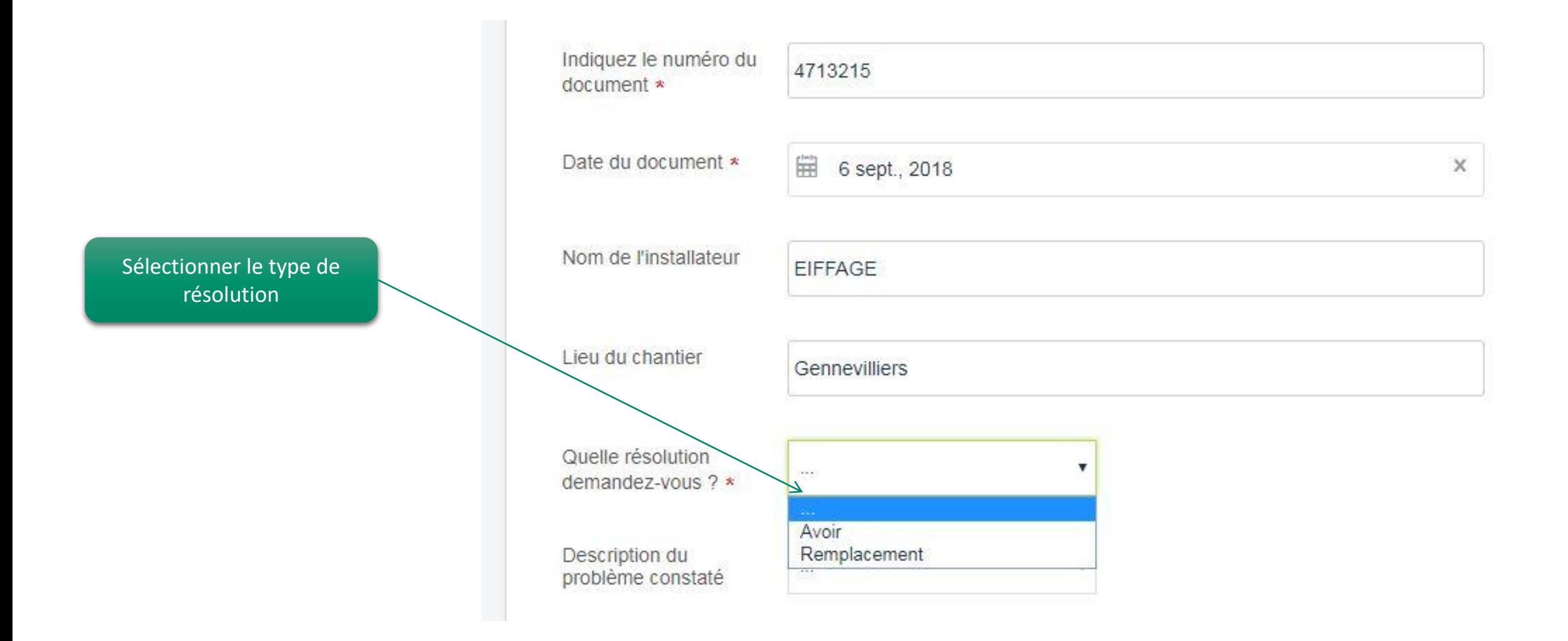

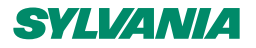

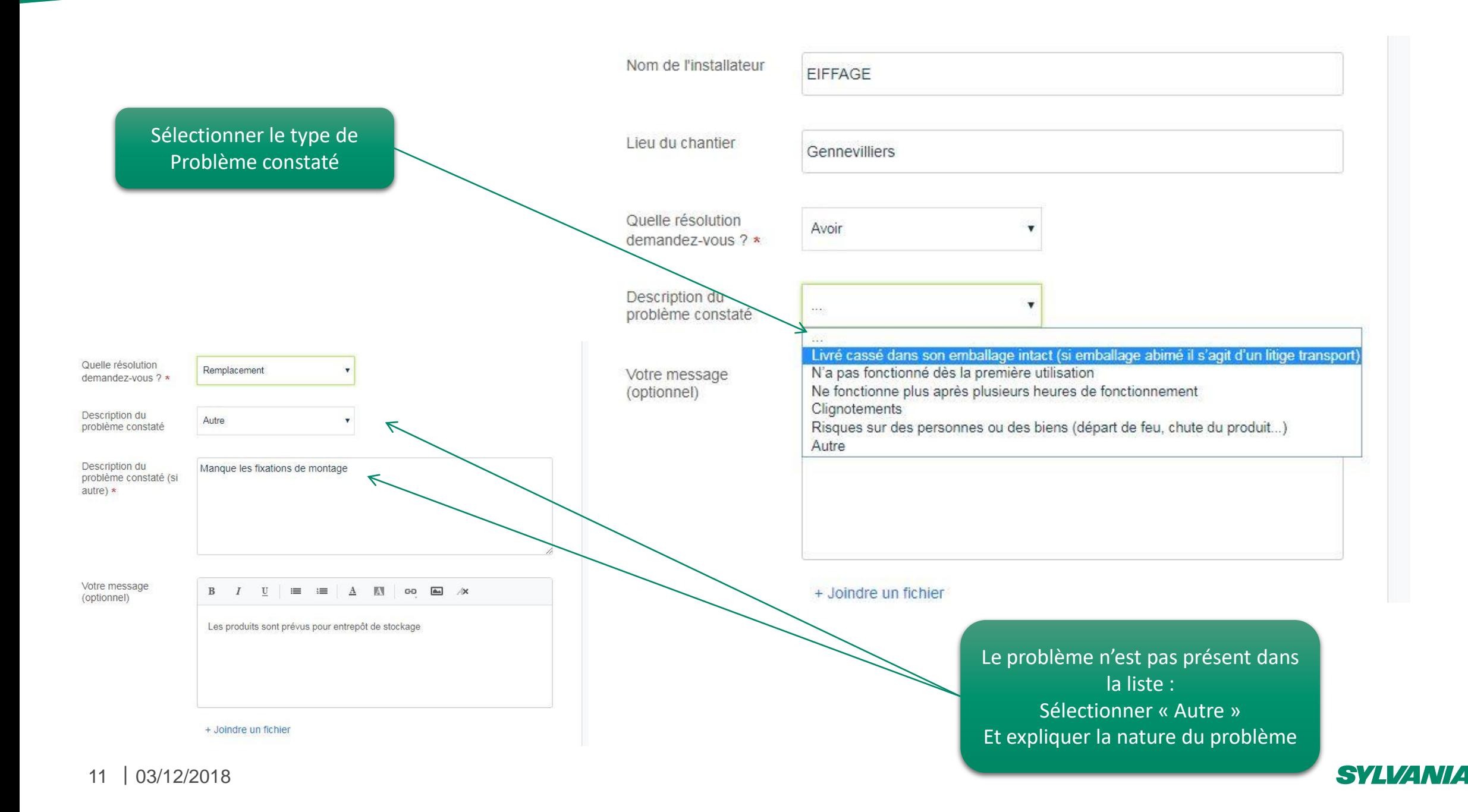

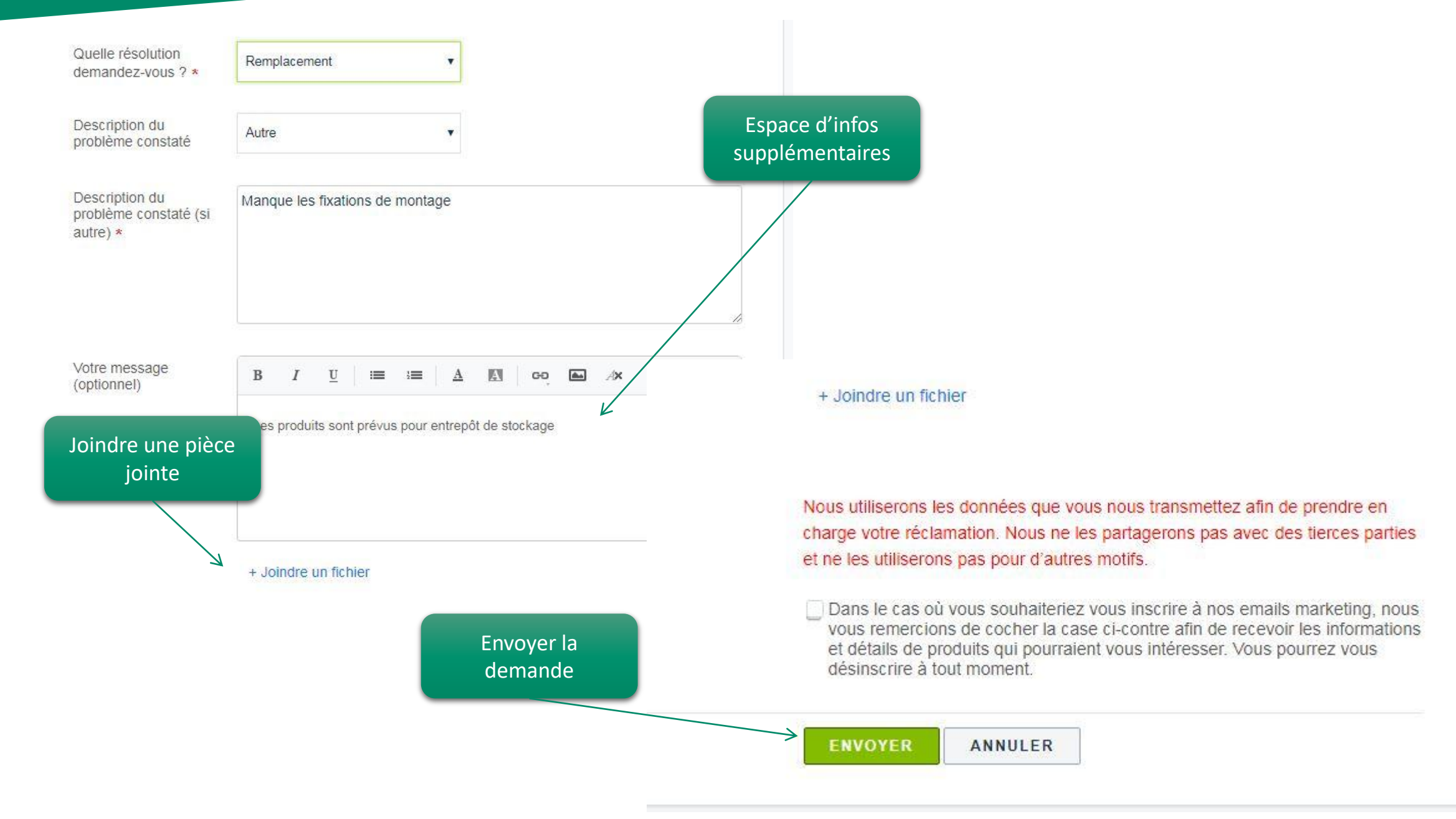

#### **SVLVANIA**

# SYLVANIA

## **Assistance Technique et SAV 01.55.51.11.34 assistance.technique@sylvania-lighting.com**